## Employee Self Service (ESS) Password Policy and Instructions

- The City of Madison requires that ESS passwords be reset every 6 months.
- ESS passwords must meet the following requirements:
	- o 8 characters long
	- o Contain upper and lower case letters
	- o Contain 2 numeric values
	- o Contain 1 special character
- If you forget your password and need it reset, please contact the IT Helpdesk at (608)266-4193

## Password Reset Instructions

- You will automatically be prompted to reset your password upon logging into ESS if six months have elapsed since your last reset.
- To reset your password...
	- o Enter your current password
	- $\circ$  Create a new password, making sure it meets the password strength requirements
	- o Confirm your new password
	- o Enter a password hint
	- o Click "Change"

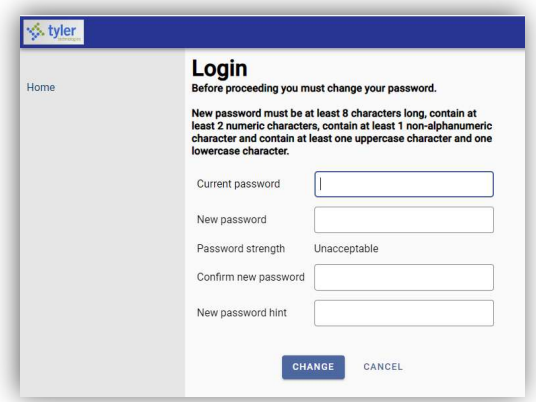

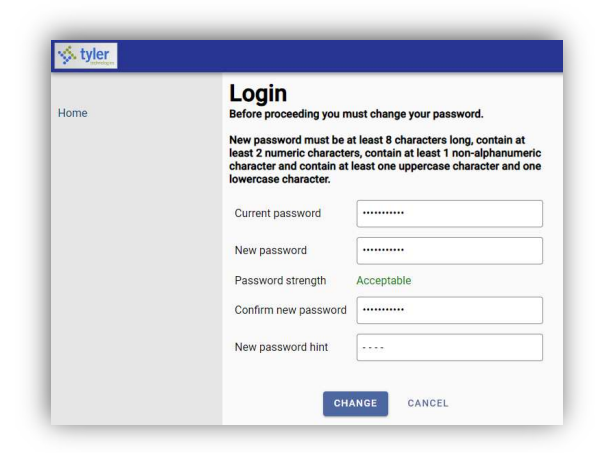

- You can manually reset your ESS password at any time by accessing your ESS profile.
	- o Click the User Menu icon in the upper right corner of the screen, then click "My Account"
	- o In the Account Settings, click on "Change Password"
	- o Follow the instructions above to change your password

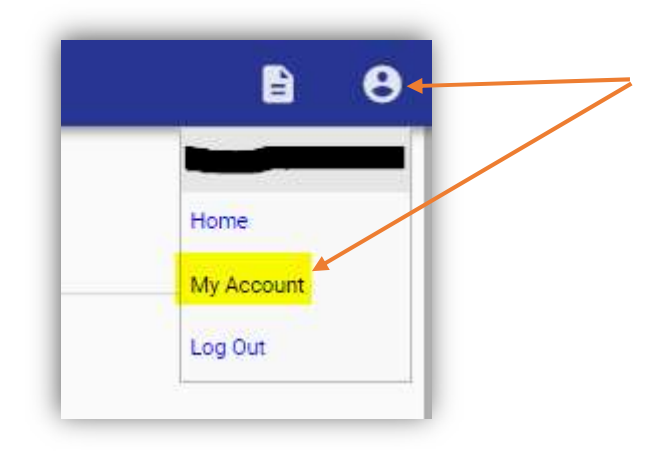

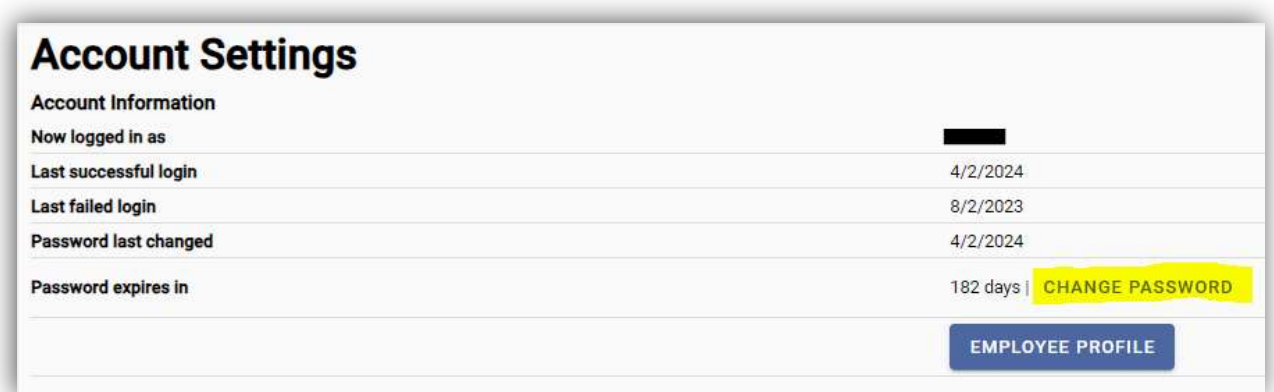